# **1 MLD Snooping Commands**

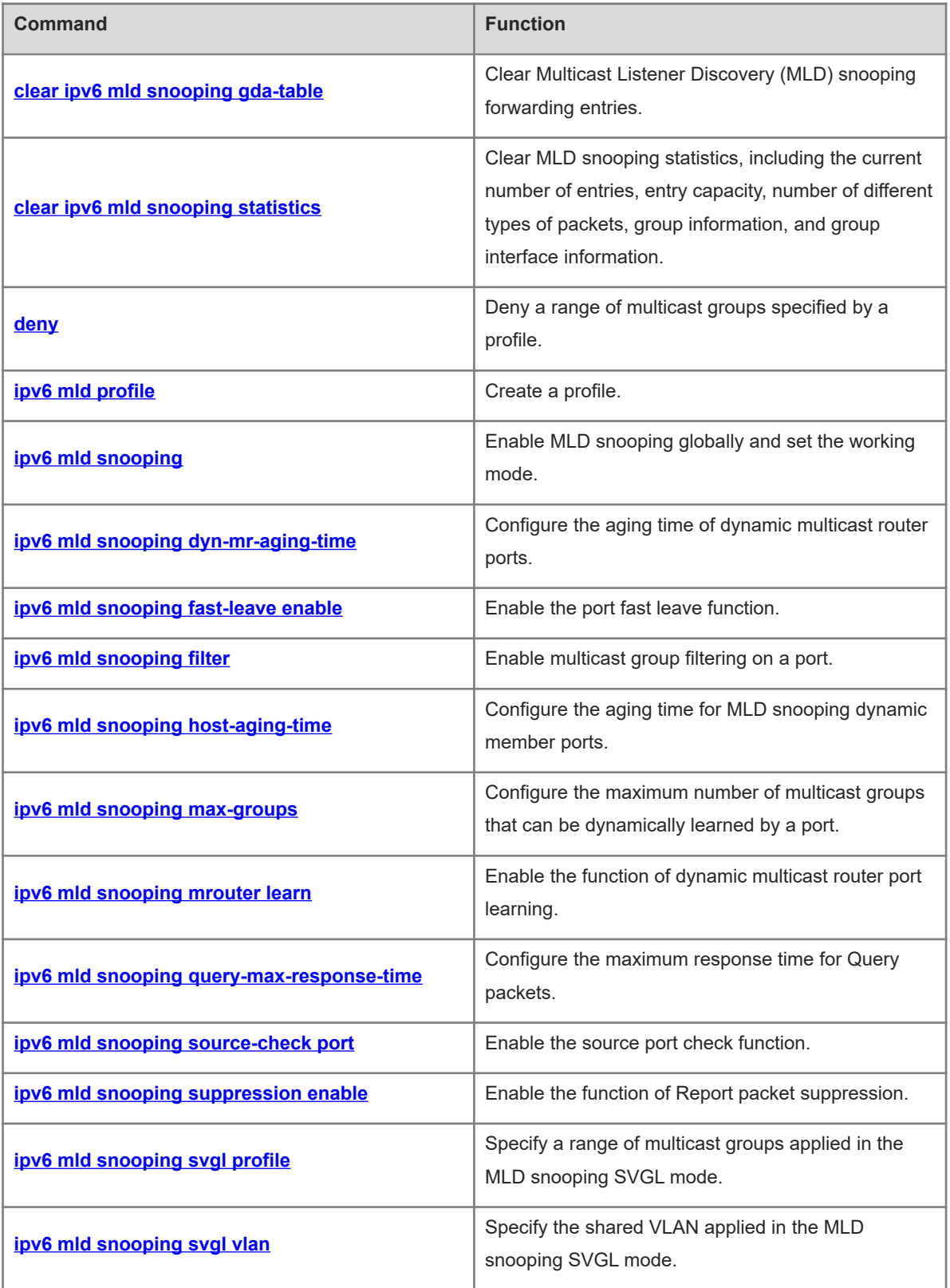

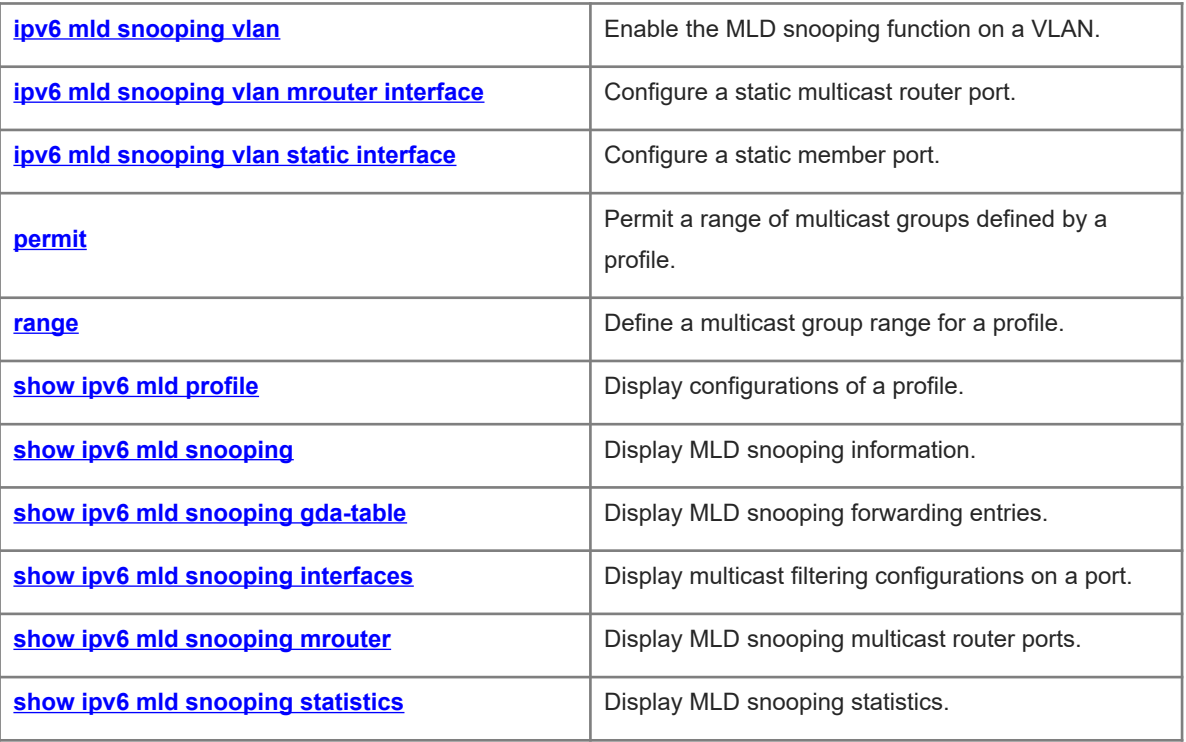

# <span id="page-2-0"></span>**1.1 clear ipv6 mld snooping gda-table**

# **Function**

Run the **clear ipv6 mld snooping gda-table** command to clear Multicast Listener Discovery (MLD) snooping forwarding entries.

#### **Syntax**

**clear ipv6 mld snooping gda-table**

# **Parameter Description**

N/A

#### **Command Modes**

Privileged EXEC mode

#### **Default Level**

 $14$ 

# **Usage Guidelines**

An MLD snooping forwarding entry includes the virtual local area network (VLAN) ID, multicast group address, multicast router ports, and member ports.

A VID and multicast group address uniquely identify a forwarding entry.

A forwarding entry may contain multiple multicast router ports, which may be dynamically learned or statically configured. Static multicast router ports never age.

A forwarding entry may contain multiple member ports, which may be dynamically learned or statically configured. Static member ports never age. The **clear ipv6 mld snooping gda-table** command cannot be used to delete static member ports.

# **Examples**

The following example clears MLD snooping multicast forwarding entries.

Hostname> enable

Hostname# clear ipv6 mld snooping gda-table

#### **Notifications**

N/A

# **Platform Description**

N/A

# <span id="page-3-1"></span>**1.2 clear ipv6 mld snooping statistics**

# **Function**

Run the **clear ipv6 mld snooping statistics** command to clear MLD snooping statistics, including the current number of entries, entry capacity, number of different types of packets, group information, and group interface information.

# **Syntax**

**clear ipv6 mld snooping statistics**

# **Parameter Description**

N/A

# **Command Modes**

Privileged EXEC mode

# **Default Level**

 $14$ 

# **Usage Guidelines**

After you run this command, you can run the **show ipv6 mld snooping statistics** command to display the result.

# **Examples**

The following example clears MLD snooping statistics.

```
Hostname> enable
Hostname# clear ipv6 mld snooping statistics
```
# **Notifications**

N/A

# **Platform Description**

<span id="page-3-0"></span>N/A

# **1.3 deny**

# **Function**

Run the **deny** command to deny a range of multicast groups specified by a profile.

The deny action is performed for a profile by default.

# **Syntax**

**deny**

# **Parameter Description**

N/A

# **Command Modes**

Profile configuration mode

## **Default Level**

 $14$ 

# **Usage Guidelines**

A profile is a filter for multicast groups and referenced by other functions. To configure a profile, perform the following steps:

- (1) Run the **ipv6 mld profile** command to create a profile and enter the profile configuration mode.
- (2) Run the **range** command to define a multicast group range.
- (3) Run the **permit** or **deny** command to permit or deny the range of multicast groups.

#### **Examples**

The following example denies multicast groups in the range of FF15::1 to FF15::100 defined by profile 1.

Hostname> enable Hostname# configure terminal Hostname(config)# ipv6 mld profile 1 Hostname(config-profile)# range FF15::1 FF15::100 Hostname(config-profile)# deny

# Notifications

N/A

# **Platform Description**

N/A

# **Related Commands**

- **[ipv6 mld profile](#page-4-0)**
- **[permit](#page-24-0)**
- **[range](#page-26-0)**
- <span id="page-4-0"></span>**•** [show ipv6 mld profile](#page-27-0)

# **1.4 ipv6 mld profile**

# **Function**

Run the **ipv6 mld profile** command to create a profile.

Run the **no** form of this command to remove this configuration.

Run the **default** form of this command to restore the default configuration.

No profile is configured by default.

# **Syntax**

**ipv6 mld profile** *profile-number*

**no ipv6 mld profile** *profile-number*

**default ipv6 mld profile** *profile-number*

#### **Parameter Description**

*profile-number*: Profile ID. The value range is from 1 to 1024.

# **Command Modes**

Global configuration mode

#### **Default Level**

 $14$ 

# **Usage Guidelines**

A profile is a filter for multicast groups and referenced by other functions. To configure a profile, perform the following steps:

- (1) Run the **ipv6 mld profile** command to create a profile and enter the profile configuration mode.
- (2) Run the **range** command to define a multicast group range.
- (3) Run the **permit** or **deny** command to permit or deny the range of multicast groups.

#### **Examples**

The following example permits multicast groups in the range of FF15::1 to FF15::100 defined by profile 1.

```
Hostname> enable
Hostname# configure terminal
Hostname(config)# ipv6 mld profile 1
Hostname(config-profile)# range FF15::1 FF15::100
Hostname(config-profile)# permit
```
# **Notifications**

When a profile fails to be configured, the following notification will be displayed:

% Error: configure mld profile fail

#### **Platform Description**

N/A

# **Related Commands**

- **e** [deny](#page-3-0)
- **[permit](#page-24-0)**
- **[range](#page-26-0)**
- <span id="page-5-0"></span>**•** [show ipv6 mld profile](#page-27-0)

# **1.5 ipv6 mld snooping**

# **Function**

Run the **ipv6 mld snooping** command to enable MLD snooping globally and set the working mode.

Run the **no** form of this command to disable this function.

Run the **default** form of this command to restore the default configuration.

MLD snooping is disabled by default.

#### **Syntax**

**ipv6 mld snooping** { **ivgl** | **svgl** | **ivgl-svgl** } **no ipv6 mld snooping** [ **ivgl** | **svgl** | **ivgl-svgl** ]

# **default ipv6 mld snooping** [ **ivgl** | **svgl** | **ivgl-svgl** ]

#### **Parameter Description**

**ivgl**: Sets the MLD snooping working mode to Independent VLAN Group Learning (IVGL).

**svgl**: Sets the MLD snooping working mode to Shared VLAN Group Learning (SVGL).

**ivgl-svgl**: Sets the MLD snooping working mode to IVGL-SVGL.

#### **Command Modes**

Global configuration mode

#### **Default Level**

14

#### **Usage Guidelines**

In IVGL mode, multicast streams in different VLANs are independent of each other. A host can request only a multicast router port in the same VLAN to receive multicast data. Upon receiving multicast data in any VLAN, the device running MLD snooping forwards the data only to member ports in the same VLAN.

In SVGL mode, hosts in different VLANs share multicast data. Hosts can request multicast data across VLANs. A shared VLAN (VLAN 1 by default) needs to be designated. Only multicast data in the shared VLAN can be forwarded to all member ports of the group address. These member ports can be in other VLANs. A profile must be used to define a range of multicast groups applied in SVGL mode. Only multicast data from this range can be forwarded across VLANs, and other multicast data will be discarded. In IVGL-SVGL mode, the IVGL and SVGL modes coexist. A profile must be used to define a range of multicast groups applied in SVGL mode. Multicast data in this range applies to the SVGL mode, and other multicast data applies to the IVGL mode.

IPv6 multicast data cannot be forwarded in super VLANs.

#### **Examples**

The following example enables MLD snooping and runs the IVGL mode.

```
Hostname> enable
Hostname# configure terminal
Hostname(config)# ipv6 mld snooping ivgl
The following example enables MLD snooping and runs the SVGL mode, sets the shared VLAN to VLAN 1,
and sets the multicast groups associated with the SVGL mode to profile 1.
```

```
Hostname> enable
Hostname# configure terminal
Hostname(config)# ipv6 mld snooping svgl
```
Hostname(config)# ipv6 mld snooping svgl profile 1

# **Notifications**

When the SVGL or IVGL-SVGL mode is configured before an SVGL profile is configured, the following notification will be displayed:

WARNING: Please remember to configure the SVGL profile!

#### **Common Errors**

The SVGL mode or IVGL-SVGL mode is configured before an SVGL profile is configured. When no SVGL profile is configured, all group information is filtered and no multicast data can be received.

# **Platform Description**

N/A

# **Related Commands**

- **[ipv6 mld snooping svgl profile](#page-18-0)**
- **[ipv6 mld snooping svgl vlan](#page-19-0)**
- <span id="page-7-0"></span>**•** [show ipv6 mld snooping](#page-28-0)

# **1.6 ipv6 mld snooping dyn-mr-aging-time**

#### **Function**

Run the **ipv6 mld snooping dyn-mr-aging-time** command to configure the aging time of dynamic multicast router ports.

Run the **no** form of this command to remove this configuration.

Run the **default** form of this command to restore the default configuration.

The default aging time of dynamic multicast router ports is 300s.

# **Syntax**

**ipv6 mld snooping dyn-mr-aging-time** *dynamic-mroute-aging-time*

#### **no ipv6 mld snooping dyn-mr-aging-time**

**default ipv6 mld snooping dyn-mr-aging-time**

# **Parameter Description**

*dynamic-mroute-aging-time*: Aging time of dynamic router ports, in seconds. The value range is from 1 to 3600.

# **Command Modes**

Global configuration mode

# **Default Level**

14

# **Usage Guidelines**

If a dynamic multicast router port does not receive a general MLD Query packet or a Protocol Independent Multicast (PIM) Hello packet before the aging time, the device deletes the port from the multicast router port list.

When the dynamic multicast router port learning function is enabled, you can run this command to adjust the aging time of dynamic multicast router ports. A too short aging time may cause multicast router ports to be added and deleted frequently.

Dynamic multicast router port learning is enabled by default. If multicast router ports fail to be dynamically learned, run the **show running-config** command to check whether dynamic multicast router port learning is enabled.

#### **Examples**

The following example sets the aging time of dynamic multicast router ports to 100s.

```
Hostname> enable
Hostname# configure terminal
Hostname(config)# ipv6 mld snooping dyn-mr-aging-time 100
```
#### **Notifications**

N/A

# **Common Errors**

N/A

# **Platform Description**

N/A

# **Related Commands**

<span id="page-8-0"></span>**•** [show ipv6 mld snooping](#page-28-0)

# **1.7 ipv6 mld snooping fast-leave enable**

# **Function**

Run the **ipv6 mld snooping fast-leave enable** command to enable the port fast leave function.

Run the **no** form of this command to disable this function.

Run the **default** form of this command to restore the default configuration.

The port fast leave function is disabled by default.

# **Syntax**

**ipv6 mld snooping fast-leave enable**

**no ipv6 mld snooping fast-leave enable**

**default ipv6 mld snooping fast-leave enable**

#### **Parameter Description**

N/A

# **Command Modes**

Global configuration mode

#### **Default Level**

 $14$ 

# **Usage Guidelines**

When the port fast leave function is enabled and a port receives a MLD Done packet, the port is directly deleted from the member port list of the corresponding multicast forwarding entry. When receiving groupspecific Query packets, the device does not forward the packets to this port.

The port fast leave function is applicable when only one host is connected to each port. The function helps save bandwidth and resources.

#### **Examples**

The following example enables the port fast leave function.

Hostname> enable Hostname# configure terminal Hostname(config)# ipv6 mld snooping fast-leave enable

# **Notifications**

N/A

# **Common Errors**

N/A

# **Platform Description**

N/A

# **Related Commands**

<span id="page-9-0"></span>**•** [show ipv6 mld snooping](#page-28-0)

# **1.8 ipv6 mld snooping filter**

# **Function**

Run the **ipv6 mld snooping filter** command to enable multicast group filtering on a port.

Run the **no** form of this command to disable this function.

Run the **default** form of this command to restore the default configuration.

The multicast group filtering function is disabled on a port by default.

# **Syntax**

**ipv6 mld snooping filter** *profile-number* **no ipv6 mld snooping filter**

**default ipv6 mld snooping filter**

# **Parameter Description**

*profile-number*: Profile ID. The value range is from 1 to 1024.

#### **Command Modes**

Interface configuration mode

# **Default Level**

14

# **Usage Guidelines**

To specify a profile in this command, you must first create the profile.

After this command is configured on a port and the port receives a Report packet from a user host, the device checks whether the multicast address that the user host wants to join is within the multicast group range allowed by the profile. If yes, the user host can join the group. If no, the user host is not allowed to join the group.

#### **Examples**

The following example enables multicast group filtering on GigabitEthernet 0/1 and allows user hosts only to join multicast group addresses defined in profile 1.

```
Hostname> enable
Hostname# configure terminal
Hostname(config)# ipv6 mld profile 1
Hostname(config-profile)# range FF15::1 FF15::100
Hostname(config-profile)# permit
Hostname(config-profile)# exit
Hostname(config)# interface gigabitethernet 0/1
Hostname(config-if-GigabitEthernet 0/1)# ipv6 mld snooping filter 1
```
# **Notifications**

N/A

# **Common Errors**

When the configured *profile-number* does not exist, the following notification will be displayed:

% Error: The profile doesn't exist

When the multicast group filtering function fails to be configured, the following notification will be displayed:

% Error: Config interface filter fail, please try again later

#### **Platform Description**

N/A

# **Related Commands**

 **[show ipv6 mld snooping interfaces](#page-31-0)**

# <span id="page-11-0"></span>**1.9 ipv6 mld snooping host-aging-time**

#### **Function**

Run the **ipv6 mld snooping host-aging-time** command to configure the aging time for MLD snooping dynamic member ports.

Run the **no** form of this command to remove this configuration.

Run the **default** form of this command to restore the default configuration.

The default aging time of dynamic member ports is 260s.

#### **Syntax**

**ipv6 mld snooping host-aging-time** *host-aging-time*

**no ipv6 mld snooping host-aging-time**

**default ipv6 mld snooping host**-**aging**-**time**

#### **Parameter Description**

*host-aging-time*: Aging time of dynamic member ports, in seconds. The value range is from 1 to 65535.

#### **Command Modes**

Global configuration mode

#### **Default Level**

14

#### **Usage Guidelines**

When the device running MLD snooping receives an MLD Join packet from a host to join an IPv6 multicast group, the device adds the port receiving the packet to the member port list and sets an aging time for the port.

If the port is already in the member port list, the device resets the aging timer of the port. The timer time is *host-aging-time*. If the timer times out, it is deemed that no user host receives multicast packets through this port, and then the multicast device deletes the port from the MLD snooping member port list. After this command is configured, the aging timer value of dynamic member ports is *host-aging-time* for subsequent MLD Join packets. The aging time takes effect immediately after configuration, and the started member port aging timers are updated.

#### **Examples**

The following example sets the aging time of MLD dynamic member ports to 30s.

```
Hostname> enable
Hostname# configure terminal
Hostname(config)# ipv6 mld snooping host-aging-time 30
```
#### **Notifications**

N/A

#### **Common Errors**

N/A

## **Platform Description**

N/A

#### **Related Commands**

<span id="page-12-0"></span>**•** [show ipv6 mld snooping](#page-28-0)

# **1.10 ipv6 mld snooping max-groups**

#### **Function**

Run the **ipv6 mld snooping max-groups** command to configure the maximum number of multicast groups that can be dynamically learned by a port.

Run the **no** form of this command to remove this configuration.

Run the **default** form of this command to restore the default configuration.

The maximum number of multicast groups that can be dynamically learned by a port is 64,000 by default.

#### **Syntax**

**ipv6 mld snooping max-groups** *max-groups-number*

**no ipv6 mld snooping max-groups**

**default ipv6 mld snooping max-groups**

#### **Parameter Description**

*max-groups-number*: Maximum number of multicast groups. The value range is from 0 to 64000.

#### **Command Modes**

Interface configuration mode

# **Default Level**

 $14$ 

#### **Usage Guidelines**

After this command is configured and the number of multicast groups dynamically learned by a port exceeds the limit, the device no longer learns MLD Report packets over this port to create new forwarding entries.

The number of multicast groups that can be dynamically learned by a port is counted based on the VLANs to which the port belongs. For example, if a port belongs to three VLANs and the port receives requests of multicast group FF15::100 from each VLAN, the number of multicast groups dynamically learned by the port is 3 instead of 1.

## **Examples**

The following example sets the maximum number of multicast groups that can be dynamically learned by GigabitEthernet 0/1 to **100**.

```
Hostname> enable
Hostname# configure terminal
Hostname(config)# interface gigabitethernet 0/1
Hostname(config-if-GigabitEthernet 0/1)# ipv6 mld snooping max-groups 100
```
#### **Notifications**

When the maximum number of multicast groups that can be dynamically learned by a port fails to be configured, the following notification will be displayed:

% Error: Configure interface max-groups fail, please try again later

When the number of existing multicast groups exceeds the configured maximum number of multicast groups that can be dynamically learned by a port, the following notification will be displayed:

% Warning: The current number(value) is greater than the new interface group number(value), delete entries related to the interface

#### **Common Errors**

N/A

#### **Platform Description**

N/A

#### **Related Commands**

<span id="page-13-0"></span>**•** [show ipv6 mld snooping interfaces](#page-31-0)

# **1.11 ipv6 mld snooping mrouter learn**

#### **Function**

Run the **ipv6 mld snooping mrouter learn** command to enable the function of dynamic multicast router port learning.

Run the **no** form of this command to disable this function.

Run the **default** form of this command to restore the default configuration.

Dynamic multicast router port learning is enabled by default.

## **Syntax**

**ipv6 mld snooping** [ **vlan** *vlan-id* ] **mrouter learn**

**no ipv6 mld snooping** [ **vlan** *vlan-id* ] **mrouter learn**

**default ipv6 mld snooping** [ **vlan** *vlan-id* ] **mrouter learn**

#### **Parameter Description**

**vlan** *vlan-id*: VLAN ID. The value range is from 1 to 4094.

# **Command Modes**

Global configuration mode

#### **Default Level**

 $1<sub>1</sub>$ 

#### **Usage Guidelines**

A multicast router port is a port that directly connects an MLD snooping-enabled multicast device to a neighbor multicast device in which a multicast routing protocol is enabled. When the dynamic multicast router port

learning function is enabled, the device automatically listens to the MLD Query/PIM Hello packets and dynamically identifies a multicast router port.

To dynamically learn multicast router ports, enable the dynamic multicast router port learning function.

To obtain statically configured multicast router ports, run the **ipv6 mld snooping vlan mrouter interface** command.

To disable the dynamic multicast router port learning function for all VLANs, run the **no ipv6 mld snooping mrouter learn** command.

To disable the dynamic multicast router port learning function for a specific VLAN, run the **no ipv6 mld snooping vlan** *vlan-id* **mrouter learn** command.

When the source port check function is enabled, only multicast traffic from the multicast router ports is valid and the multicast device forwards the traffic to registered ports. Multicast data from non-multicast router ports is invalid and will be discarded.

#### **Examples**

The following example enables dynamic multicast router port learning only on VLAN 1.

```
Hostname> enable
Hostname# configure terminal
Hostname(config)# ipv6 mld snooping ivgl
Hostname(config)# no ipv6 mld snooping mrouter learn
Hostname(config)# ipv6 mld snooping vlan 1 mrouter learn
```
#### **Notifications**

When dynamic multicast router port learning is enabled for a VLAN that does not exist, the following notification will be displayed:

% Error: Vlan does not exist

When dynamic multicast router port learning is enabled for a VLAN before it is enabled globally, the following notification will be displayed:

% Warning: Please remember to enable global mrouter learn

#### **Common Errors**

N/A

#### **Platform Description**

N/A

#### **Related Commands**

<span id="page-14-0"></span> **[show ipv6 mld snooping](#page-28-0)**

# **1.12 ipv6 mld snooping query-max-response-time**

# **Function**

Run the **ipv6 mld snooping query-max-response-time** command to configure the maximum response time for Query packets.

Run the **no** form of this command to remove this configuration.

Run the **default** form of this command to restore the default configuration.

The maximum response time for Query packets is 10s by default.

#### **Syntax**

**ipv6 mld snooping query-max-response-time** *query-max-response-time*

**no ipv6 mld snooping query-max-response-time**

## **default ipv6 mld snooping query-max-response-time**

#### **Parameter Description**

*query-max-response-time*: Maximum response time for Query packets, in seconds. The value range is from 1 to 65535.

# **Command Modes**

Global configuration mode

# **Default Level**

14

# **Usage Guidelines**

When receiving an MLD group-specific Query packet, the multicast device will start the aging timers of all member ports of the specific group. The timer time is the maximum response time for Query packets. After the timer expires, the device regards that no group member receives multicast traffic through a port and deletes the port from the MLD snooping forwarding table.

For MLDv2 group-specific Query packets, the multicast device does not update the timers.

The configured maximum response time for Query packets takes effect when the next Query packet is received.

# **Examples**

The following example sets the maximum response time for Query packets to 100s.

Hostname> enable Hostname# configure terminal Hostname(config)# ipv6 mld snooping query-max-response-time 100

# **Notifications**

N/A

# **Common Errors**

N/A

# **Platform Description**

N/A

# **Related Commands**

**•** [show ipv6 mld snooping](#page-28-0)

# <span id="page-16-0"></span>**1.13 ipv6 mld snooping source-check port**

# **Function**

Run the **ipv6 mld snooping source-check port** command to enable the source port check function.

Run the **no** form of this command to disable this function.

Run the **default** form of this command to restore the default configuration.

Source port check is disabled by default.

#### **Syntax**

**ipv6 mld snooping source-check port**

**no ipv6 mld snooping source-check port**

**default ipv6 mld snooping source-check port**

# **Parameter Description**

N/A

#### **Command Modes**

Global configuration mode

## **Default Level**

14

#### **Usage Guidelines**

The source port check function is used to restrict multicast traffic to be forwarded only through multicast router ports. After this function is enabled, only multicast traffic received on multicast router ports is valid. Multicast traffic received on other ports is invalid and will be discarded. If no multicast router port exists in a VLAN, multicast traffic in the VLAN will be discarded.

When the source port check function is disabled, multicast traffic received on any port is valid and will be forwarded to the corresponding member ports.

#### **Examples**

The following example enables the source port check function.

Hostname> enable Hostname# configure terminal Hostname(config)# ipv6 mld snooping source-check port

#### **Notifications**

If the device does not support the source port check function, the following notification will be displayed:

% Error: Device does not support source port check

# **Common Errors**

N/A

#### **Platform Description**

N/A

#### **Related Commands**

<span id="page-17-0"></span>**•** [show ipv6 mld snooping](#page-28-0)

# **1.14 ipv6 mld snooping suppression enable**

#### **Function**

Run the **ipv6 mld snooping suppression enable** command to enable the function of Report packet suppression.

Run the **no** form of this command to disable this function.

Run the **default** form of this command to restore the default configuration.

Report packet suppression is disabled by default.

#### **Syntax**

**ipv6 mld snooping suppression enable**

**no ipv6 mld snooping suppression enable**

**default ipv6 mld snooping suppression enable**

## **Parameter Description**

N/A

#### **Command Modes**

Global configuration mode

#### **Default Level**

14

#### **Usage Guidelines**

When Report packet suppression is configured, the MLD multicast device forwards only the first Report packet from a specific VLAN for a multicast group to the multicast router port and suppresses subsequent Report packets for the same multicast group during one query interval. This function helps reduce the number of packets in the network. Only MLDv1 Report packets can be suppressed, and MLDv2 Report packets cannot be suppressed.

# **Examples**

The following example enables the Report packet suppression function.

Hostname> enable Hostname# configure terminal Hostname(config)# ipv6 mld snooping suppression enable

#### **Notifications**

When the Report packet suppression function fails to be configured, the following notification will be displayed:

% Error: Failed to configure report suppression, please try again

#### **Common Errors**

N/A

# **Platform Description**

N/A

# **Related Commands**

<span id="page-18-0"></span>**•** [show ipv6 mld snooping](#page-28-0)

# **1.15 ipv6 mld snooping svgl profile**

#### **Function**

Run the **ipv6 mld snooping svgl profile** command to specify a range of multicast groups applied in the MLD snooping SVGL mode.

Run the **no** form of this command to remove this configuration.

Run the **default** form of this command to restore the default configuration.

No multicast group is configured for the SVGL mode by default.

#### **Syntax**

**ipv6 mld snooping svgl profile** *profile-number*

**no ipv6 mld snooping svgl profile**

**default ipv6 mld snooping svgl profile**

#### **Parameter Description**

*profile-number*: Profile ID. The value range is from 1 to 1024.

#### **Command Modes**

Global configuration mode

# **Default Level**

 $14$ 

# **Usage Guidelines**

If the device running MLD snooping operates in SVGL or IVGL-SVGL mode, the multicast groups associated with the SVGL mode must be configured.

First, define the multicast groups applied in the SVGL mode in a profile. Then, apply this profile in this command.

# **Examples**

The following example applies profile 2 to the SVGL mode.

```
Hostname> enable
Hostname# configure terminal
Hostname(config)# ipv6 mld profile 2
```
Hostname(config-profile)# range FF15::1 FF15::100 Hostname(config-profile)# permit Hostname(config-profile)# exit Hostname(config)# ipv6 mld snooping svgl profile 2

# **Notifications**

When the configured *profile-number* does not exist, the following notification will be displayed:

% Error: The profile doesn't exist

#### **Common Errors**

N/A

# **Platform Description**

N/A

# **Related Commands**

- **[ipv6 mld profile](#page-4-0)**
- **[ipv6 mld snooping](#page-5-0)**
- <span id="page-19-0"></span>**•** [show ipv6 mld snooping](#page-28-0)

# **1.16 ipv6 mld snooping svgl vlan**

# **Function**

Run the **ipv6 mld snooping svgl vlan** command to specify the shared VLAN applied in the MLD snooping SVGL mode.

Run the **no** form of this command to remove this configuration.

Run the **default** form of this command to restore the default configuration.

The default shared VLAN is VLAN 1.

#### **Syntax**

**ipv6 mld snooping svgl vlan** *vlan-id*

**no ipv6 mld snooping svgl vlan**

**default ipv6 mld snooping svgl vlan**

#### **Parameter Description**

*vlan-id*: VLAN ID. The value range is from 1 to 4094, and the default value is **1**.

# **Command Modes**

Global configuration mode

# **Default Level**

14

# **Usage Guidelines**

If the device running MLD snooping operates in SVGL or IVGL-SVGL mode, you can run this command to configure the SVGL shared VLAN.

#### **Examples**

The following example sets the shared VLAN applied in SVGL mode to VLAN 5.

Hostname> enable Hostname# configure terminal Hostname(config)# ipv6 mld snooping svgl vlan 5

#### **Notifications**

When the configured *vlan-id* does not exist, the following notification will be displayed:

% Error: The vlan does not exist

When the configured *vlan-id* is a remote switched port analyzer (SPAN) VLAN, the following notification will be displayed:

% Warning: Remote span vlan does not support MLD SNOOPING

#### **Common Errors**

N/A

# **Platform Description**

N/A

# **Related Commands**

- **[ipv6 mld snooping](#page-5-0)**
- <span id="page-20-0"></span>**•** [show ipv6 mld snooping](#page-28-0)

# **1.17 ipv6 mld snooping vlan**

#### **Function**

Run the **ipv6 mld snooping vlan** command to enable the MLD snooping function on a VLAN.

Run the **no** form of this command to disable this function.

Run the **default** form of this command to restore the default configuration.

When MLD snooping is enabled globally, it takes effect to all VLANs.

#### **Syntax**

**ipv6 mld snooping vlan** *vlan-id*

**no ipv6 mld snooping vlan** *vlan-id*

**default ipv6 mld snooping vlan** *vlan-id*

#### **Parameter Description**

*vlan-id*: VLAN ID. The value range is from 1 to 4094.

# **Command Modes**

Global configuration mode

#### **Default Level**

 $14$ 

#### **Usage Guidelines**

When the MLD snooping function in IVGL or IVGL-SVGL mode is enabled globally, you can run the **no ipv6 mld snooping vlan** *vlan-id* command to disable the MLD snooping function on a specific VLAN.

#### **Examples**

The following example enables the MLD snooping function in IVGL mode globally and disables the function on VI AN  $2.$ 

Hostname> enable Hostname# configure terminal Hostname(config)# ipv6 mld snooping ivgl Hostname(config)# no ipv6 mld snooping vlan 2

# **Notifications**

When the configuration command in SVGL mode is incorrect, the following notification will be displayed:

% Error: This command is invalid in SVGL mode When MLD snooping is enabled for a VLAN that does not exist, the following notification will be displayed:

% Error: Vlan does not exist

When the command is configured on a dynamic VLAN, the following notification will be displayed:

% Error: This command does not support dynamic vlan

When MLD snooping is enabled on a VLAN before it is enabled globally, the following notification will be displayed:

% Warning: Please remember to enable global mld snooping

# **Common Errors**

N/A

# **Platform Description**

N/A

#### **Related Commands**

<span id="page-21-0"></span> **[show ipv6 mld snooping](#page-28-0)**

# **1.18 ipv6 mld snooping vlan mrouter interface**

# **Function**

Run the **ipv6 mld snooping vlan mrouter interface** command to configure a static multicast router port.

Run the **no** form of this command to remove this configuration.

Run the **default** form of this command to restore the default configuration.

No static multicast router port is configured by default.

#### **Syntax**

**ipv6 mld snooping vlan** *vlan-id* **mrouter interface** *interface-type interface-number*

**no ipv6 mld snooping vlan** *vlan-id* **mrouter interface** *interface*-*type interface*-*number*

**default ipv6 mld snooping vlan** *vlan-id* **mrouter interface** *interface*-*type interface*-*number*

#### **Parameter Description**

*vlan-id*: VLAN ID. The value range is from 1 to 4094.

*interface-type interface-number*: Interface name.

#### **Command Modes**

Global configuration mode

#### **Default Level**

14

#### **Usage Guidelines**

To dynamically learn multicast router ports, run the **ipv6 mld snooping vlan mrouter learn** command.

To configure a static multicast router port, run the **ipv6 mld snooping vlan mrouter interface** command. If a port is configured as a static multicast router port, the device can forward all received multicast traffic over this port.

When the source port check function is enabled, only multicast traffic from the multicast router ports is valid and the multicast device forwards the traffic to registered ports. Multicast data from non-multicast router ports is invalid and will be discarded.

#### **Examples**

The following example sets the static multicast router port of VLAN 1 to GigabitEthernet 0/1.

```
Hostname> enable
Hostname# configure terminal
Hostname(config)# ipv6 mld snooping vlan 1 mrouter interface gigabitethernet 0/1
```
#### **Notifications**

When a static multicast router port is configured for a VLAN that does not exist, the following notification will be displayed:

% Error: Vlan does not exist

When the port to be configured as a static multicast router port is an aggregation member port, the following notification will be displayed:

% Error: Interface must not be member of aggregateport

When the port to be configured as a static multicast router port is not in the corresponding VLAN, the following notification will be displayed:

% Error: Interface must be in the vlan you assigned

When a static multicast router port fails to be configured, the following notification will be displayed:

% Error: Failed to configure static mroute port, please try again When the number of configured static multicast router ports exceeds the limit, the following notification will be displayed:

% Error: MLD snooping was trying to configure static mrouter interface than what allowed (max\_num)

#### **Common Errors**

N/A

#### **Platform Description**

N/A

#### **Related Commands**

<span id="page-23-0"></span> **[show ipv6 mld snooping mrouter](#page-32-0)**

# **1.19 ipv6 mld snooping vlan static interface**

# **Function**

Run the **ipv6 mld snooping vlan static interface** command to configure a static member port.

Run the **no** form of this command to remove this configuration.

Run the **default** form of this command to restore the default configuration.

No static member port is configured by default.

#### **Syntax**

**ipv6 mld snooping vlan** *vlan-id* **static** *ipv6-group-address* **interface** *interface-type interface-number*

**no ipv6 mld snooping vlan** *vlan-id* **static** *ipv6-group*-*address* **interface** *interface*-*type interface*-*number*

**default ipv6 mld snooping vlan** *vlan-id* **static** *ipv6-group*-*address* **interface** *interface*-*type interface*-*number*

#### **Parameter Description**

*vlan-id*: VLAN ID. The value range is from 1 to 4094.

*ipv6-group-address*: Multicast group address.

*interface-type interface-number*: Interface name.

# **Command Modes**

Global configuration mode

#### **Default Level**

 $14$ 

#### **Usage Guidelines**

An MLD snooping forwarding entry includes the VID, multicast group address, multicast router ports, and member ports.

A VID and multicast group address uniquely identify a forwarding entry.

A forwarding entry may contain multiple multicast router ports, which may be dynamically learned or statically configured. Static multicast router ports never age.

A forwarding entry may contain multiple member ports, which may be dynamically learned or statically configured. Static member ports never age. The **clear ipv6 mld snooping gda-table** command cannot be used to delete static member ports.

#### **Examples**

The following example sets the static member port of multicast group FF88::1 in VLAN 1 to GigabitEthernet  $0/1.$ 

```
Hostname> enable
Hostname# configure terminal
Hostname(config)# ipv6 mld snooping vlan 1 static FF88::1 interface 
gigabitethernet 0/1
```
#### **Notifications**

When the multicast group address is invalid, the following notification will be displayed:

% Error: Invalid group address

When the port to be configured as a static member port is an aggregation member port, the following notification will be displayed:

% Error: Interface must not be member of aggregateport When the port to be configured as a static member port is not in the corresponding VLAN, the following notification will be displayed:

% Error: Interface must be in the vlan you assigned When a static member port fails to be configured, the following notification will be displayed:

% Error: Failed to configure static interface, please try again

When the number of configured static member ports exceeds the limit, the following notification will be displayed:

% Error: MLD snooping was trying to configure static interface than what allowed (max\_num)

#### **Common Errors**

N/A

#### **Platform Description**

N/A

#### **Related Commands**

<span id="page-24-0"></span> **[show ipv6 mld snooping gda-table](#page-30-0)**

# **1.20 permit**

# **Function**

Run the **permit** command to permit a range of multicast groups defined by a profile.

The deny action is performed for a profile by default.

# **Syntax**

**permit**

# **Parameter Description**

N/A

# **Command Modes**

Profile configuration mode

# **Default Level**

14

# **Usage Guidelines**

A profile is a filter for multicast groups and referenced by other functions. To configure a profile, perform the following steps:

- (1) Run the **ipv6 mld profile** command to create a profile and enter the profile configuration mode.
- (2) Run the **range** command to define a multicast group range.
- (3) Run the **permit** or **deny** command to permit or deny the range of multicast groups.

# **Examples**

The following example permits multicast groups in the range of FF15::1 to FF15::100 defined by profile 1.

```
Hostname> enable
Hostname# configure terminal
Hostname(config)# ipv6 mld profile 1
Hostname(config-profile)# range FF15::1 FF15::100
Hostname(config-profile)# permit
```
# **Notifications**

N/A

# **Common Errors**

N/A

# **Platform Description**

N/A

# **Related Commands**

- **[deny](#page-3-0)**
- **[ipv6 mld profile](#page-4-0)**
- **[range](#page-26-0)**
- **•** [show ipv6 mld profile](#page-27-0)

# <span id="page-26-0"></span>**1.21 range**

#### **Function**

Run the **range** command to define a multicast group range for a profile.

Run the **no** form of this command to remove this configuration.

No multicast group range is defined for a profile by default.

#### **Syntax**

**range** *low-ipv6-address* [ *high-ipv6-address* ]

**no range** *low-ipv6-address* [ *high-ipv6-address* ]

#### **Parameter Description**

*low-ipv6-address*: Start IP address of a multicast group range.

*high-ipv6-address*: End IP address of a multicast group range.

#### **Command Modes**

Profile configuration mode

#### **Default Level**

 $14$ 

#### **Usage Guidelines**

A profile is a filter for multicast groups and referenced by other functions. To configure a profile, perform the following steps:

(1) Run the **ipv6 mld profile** command to create a profile and enter the profile configuration mode.

- (2) Run the **range** command to define a multicast group range.
- (3) Run the **permit** or **deny** command to permit or deny the range of multicast groups.

#### **Examples**

The following example permits multicast groups in the range of FF15::1 to FF15::100 defined by profile 1.

```
Hostname> enable
Hostname# configure terminal
Hostname(config)# ipv6 mld profile 1
Hostname(config-profile)# range FF15::1 FF15::100
Hostname(config-profile)# permit
```
# **Notifications**

When *low-ipv6-address* is not a multicast address, the following notification will be displayed:

% Error: min\_ip(*low-ip-address*) is not multicast address When *high-ipv6-address* is not a multicast address, the following notification will be displayed:

% Error: max\_ip(*high-ip-address*) is not multicast address

When *low-ipv6-address* is greater than*high-ipv6-addres*, the following notification will be displayed:

% Error: range min\_ip(low-ip-address) larger than max\_ip(high-ip-address)

When the profile to which a multicast group range belongs does not exist, the following notification will be displayed:

% Error: The profile doesn't exist

When a multicast group range fails to be configured, the following notification will be displayed:

% Error: configure profile range fail, please try again

# **Common Errors**

N/A

#### **Platform Description**

N/A

# **Related Commands**

- **e** [deny](#page-3-0)
- **[ipv6 mld profile](#page-4-0)**
- **[permit](#page-24-0)**
- <span id="page-27-0"></span>**•** [show ipv6 mld profile](#page-27-0)

# **1.22 show ipv6 mld profile**

# **Function**

Run the **show ipv6 mld profile** command to display configurations of a profile.

# **Syntax**

**show ipv6 mld profile** [ *profile-number* ]

#### **Parameter Description**

*profile-number*: Profile ID. The value range is from 1 to 1024. If this parameter is not configured, configurations of all profiles are displayed.

#### **Command Modes**

All modes except the user EXEC mode

# **Default Level**

 $14$ 

# **Usage Guidelines**

This command is used to display information about configured profiles. If the *profile-number* parameter is not specified, configurations of all profiles are displayed.

#### **Examples**

The following example displays information about all configured profiles.

```
Hostname> enable
Hostname# show ipv6 mld profile
ipv6 mld profile 1
```

```
 permit
  range FF15::1 FF15::100
ipv6 mld profile 2
  deny
  range FF88::1 FF88::100
```
# **Table 1-1Output Fields of the show ipv6 mld profile Command**

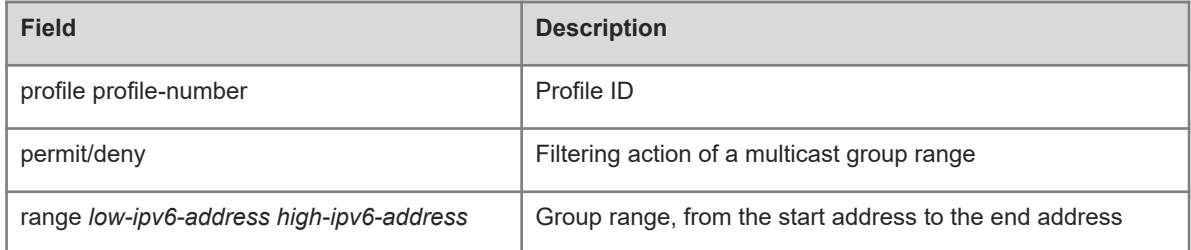

The following example displays configurations of profile 1.

```
Hostname# show ipv6 mld profile 1
ipv6 mld profile 1
  permit
  range FF15::1 FF15::100
```
# **Notifications**

If you try to query the configuration of a single profile whose *profile-number* has not been configured, the following notification will be displayed:

No profile

# **Platform Description**

<span id="page-28-0"></span>N/A

# **1.23 show ipv6 mld snooping**

# **Function**

Run the **show ipv6 mld snooping** command to display MLD snooping information.

# **Syntax**

**show ipv6 mld snooping** [ **vlan** *vlan-id* ]

# **Parameter Description**

**vlan** *vlan-id*: Specifies a VLAN. If this parameter is not specified, configurations of all VLANs are displayed.

# **Command Modes**

All modes except the user EXEC mode

# **Default Level**

14

# **Usage Guidelines**

This command is used to display the MLD snooping status and parameters globally or on a specific VLAN.

#### **Examples**

The following example displays MLD snooping configurations.

 $\bullet$  IVGL mode:

```
Hostname> enable
Hostname# show ipv6 mld snooping
MLD-snooping mode: IVGL
Source port check: Disable
MLD Fast-Leave: Disable
MLD Report suppress: Disable
Query Max Respone Time: 10 (Seconds)
Dynamic Mroute Aging Time: 300(Seconds)
Dynamic Host Aging Time: 260(Seconds)
vlan 1
MLD Snooping state: Enabled
Multicast router learning mode: Enable
MLD Fast-Leave: Enabled
MLD VLAN Mode: STATIC
```
# ● SVGL mode:

Hostname# show ipv6 mld snooping MLD-snooping mode: SVGL SVGL vlan: 1 SVGL profile number: 1 Source port check: Disable MLD Fast-Leave: Disable MLD Report suppress: Disable Query Max Respone Time: 10 (Seconds) Dynamic Mroute Aging Time: 300(Seconds) Dynamic Host Aging Time: 260(Seconds)

 $\bullet$  IVGI-SVGI mode:

```
Hostname# show ipv6 mld snooping
MLD-snooping mode: IVGL-SVGL
SVGL vlan: 1 
SVGL profile number: 1 
Source port check: Disable
MLD Fast-Leave: Disable
MLD Report suppress: Disable
Query Max Respone Time: 10 (Seconds)
Dynamic Mroute Aging Time: 300(Seconds)
Dynamic Host Aging Time: 260(Seconds)
vlan 1
----None
```
MLD Snooping state: Enabled Multicast router learning mode: Enable MLD Fast-Leave: Enabled MLD VLAN Mode: STATIC

#### **Table 1-1Output Fields of the show ipv6 mld snooping Command**

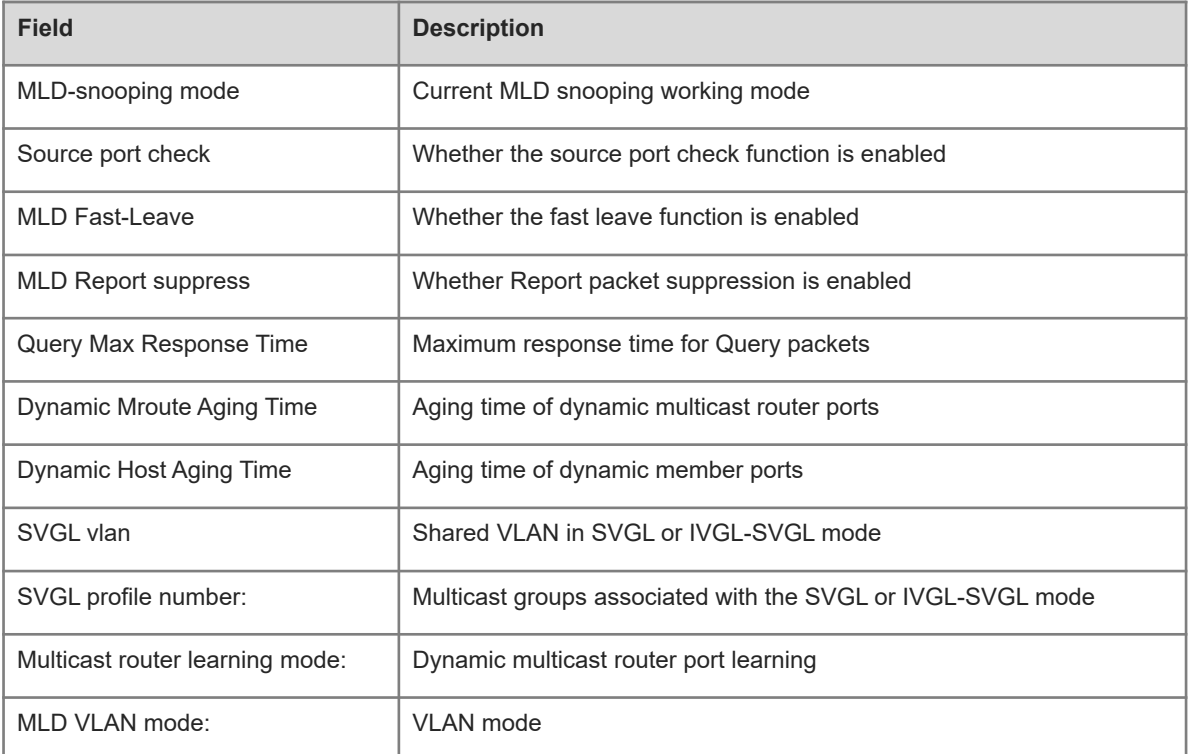

# **Notifications**

N/A

# **Platform Description**

<span id="page-30-0"></span>N/A

# **1.24 show ipv6 mld snooping gda-table**

# **Function**

Run the **show ipv6 mld snooping gda-table** command to display MLD snooping forwarding entries.

# **Syntax**

**show ipv6 mld snooping gda-table**

# **Parameter Description**

N/A

# **Command Modes**

All modes except the user EXEC mode

# **Default Level**

14

#### **Usage Guidelines**

N/A

# **Examples**

The following example displays MLD snooping forwarding entries.

```
Hostname> enable
Hostname# show ipv6 mld snooping gda-table
Multicast Switching Cache Table
  D: DYNAMIC
  S: STATIC
  M: MROUTE
(*, FF15::100, 1):
  VLAN(1) 2 OPORTS:
    GigabitEthernet 3/1(SM)
GigabitEthernet 3/7(DSM)
```
# **Table 1-1Output Fields of the show ipv6 mld snooping gda-table Command**

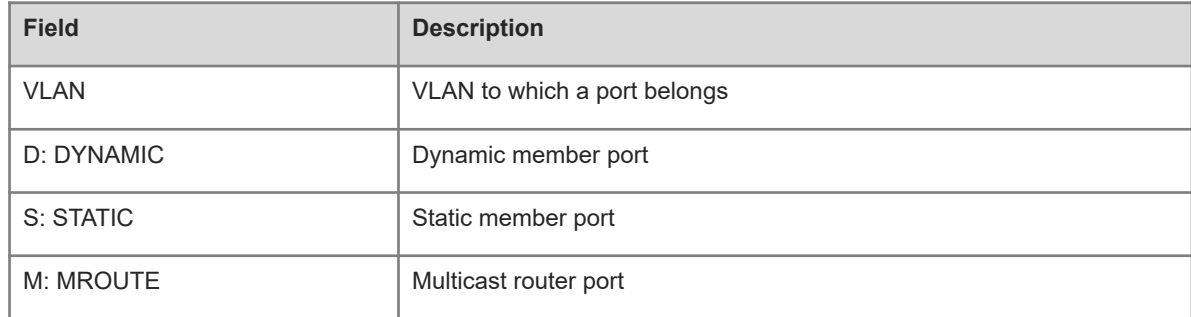

#### **Notifications**

N/A

#### **Platform Description**

<span id="page-31-0"></span>N/A

# **1.25 show ipv6 mld snooping interfaces**

# **Function**

Run the **show ipv6 mld snooping interfaces** command to display multicast filtering configurations on a port.

# **Syntax**

**show ipv6 mld snooping interfaces** [ *interface-type interface-number* ]

#### **Parameter Description**

*interface-type interface-number*: Interface name.

## **Command Modes**

All modes except the user EXEC mode

#### **Default Level**

14

# **Usage Guidelines**

If no parameter is configured, configurations of all ports are displayed.

#### **Examples**

The following example displays multicast filtering configurations on a port.

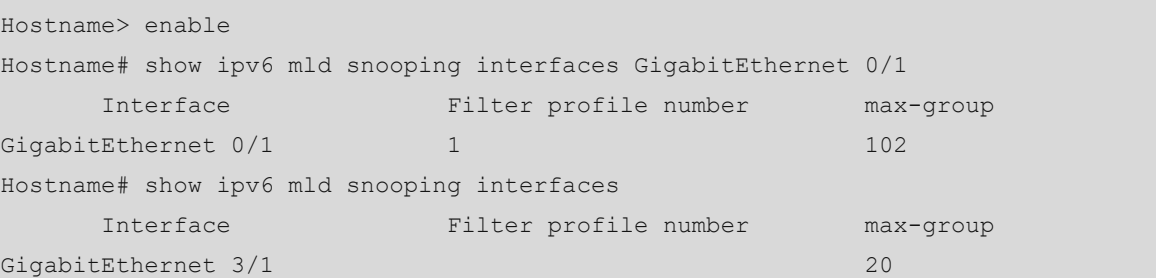

# **Table 1-1Output Fields of the show ipv6 mld snooping interfaces Command**

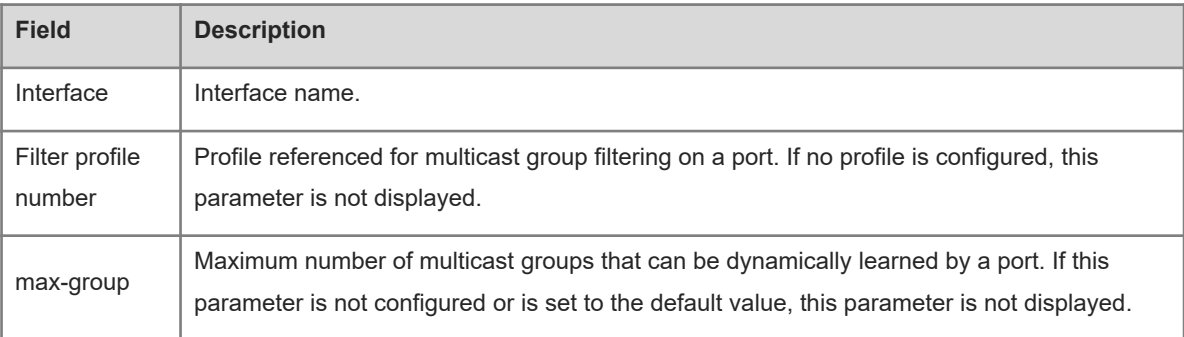

# **Notifications**

When configurations of a non-L2 port are queried, the following notification will be displayed:

% Error: Interface is not switchport port

When configurations of an aggregation member port are queried, the following notification will be displayed:

% Error: Interface must not be member of aggregateport

# **Platform Description**

<span id="page-32-0"></span>N/A

# **1.26 show ipv6 mld snooping mrouter**

# **Function**

Run the **show ipv6 mld snooping mrouter** command to display MLD snooping multicast router ports.

# **Syntax**

# **show ipv6 mld snooping mrouter**

# **Parameter Description**

N/A

# **Command Modes**

All modes except the user EXEC mode

# **Default Level**

14

# **Usage Guidelines**

N/A

# **Examples**

The following example displays MLD snooping multicast router ports.

```
Hostname> enable
Hostname# show ipv6 mld snooping mrouter
Multicast Switching Mroute Port
  D: DYNAMIC
  S: STATIC
(*, *, 2): VLAN(2) 1 MROUTES:
GigabitEthernet 3/1(DS)
```
# **Table 1-1Output Fields of the show ipv6 mld snooping mrouter Command**

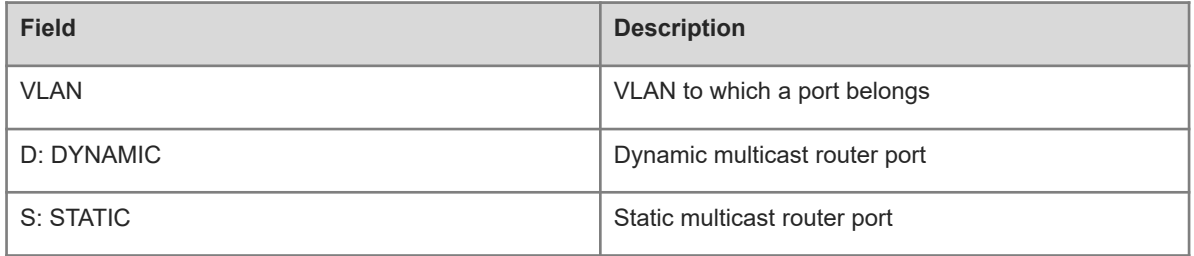

# **Notifications**

N/A

# **Platform Description**

<span id="page-33-0"></span>N/A

# **1.27 show ipv6 mld snooping statistics**

# **Function**

Run the **show ipv6 mld snooping statistics** command to display MLD snooping statistics.

## **Syntax**

**show ipv6 mld snooping statistics** [ **vlan** *vlan-id* ]

# **Parameter Description**

**vlan** *vlan-id*: Specifies a VLAN. The value range is from 1 to 4094. If this parameter is not specified, configurations of all VLANs are displayed.

## **Command Modes**

All modes except the user EXEC mode

#### **Default Level**

14

#### **Usage Guidelines**

N/A

#### **Examples**

The following example displays MLD snooping statistics.

```
Hostname> enable
Hostname# show ipv6 mld snooping statistics
Current number of Gda-table entries: 1
Configured Statistics database limit: 65536
Current number of MLD Listener Query packet received: 0
Current number of MLDv1 Listener Report packet received: 10
Current number of MLDv2 Listener Report packet received: 0
Current number of MLD Listener Done packet received: 0
Current number of PIM packet received: 0
GROUP Interface Reporter Last join Last leave Report 
pkts Leave pkts
FF15::1 VL1:Gi0/8 FE80::1 0d:0h:0m:5s -- 1 
0
ff15::100 VL1:Gi3/1 -- - - - - - - - 0
0
```
#### **Table 1-1Output Fields of the show ipv6 mld snooping statistics Command**

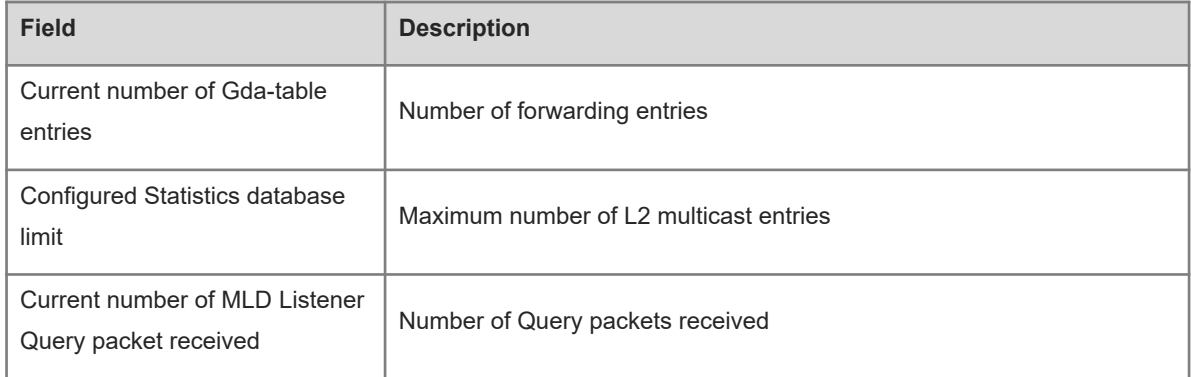

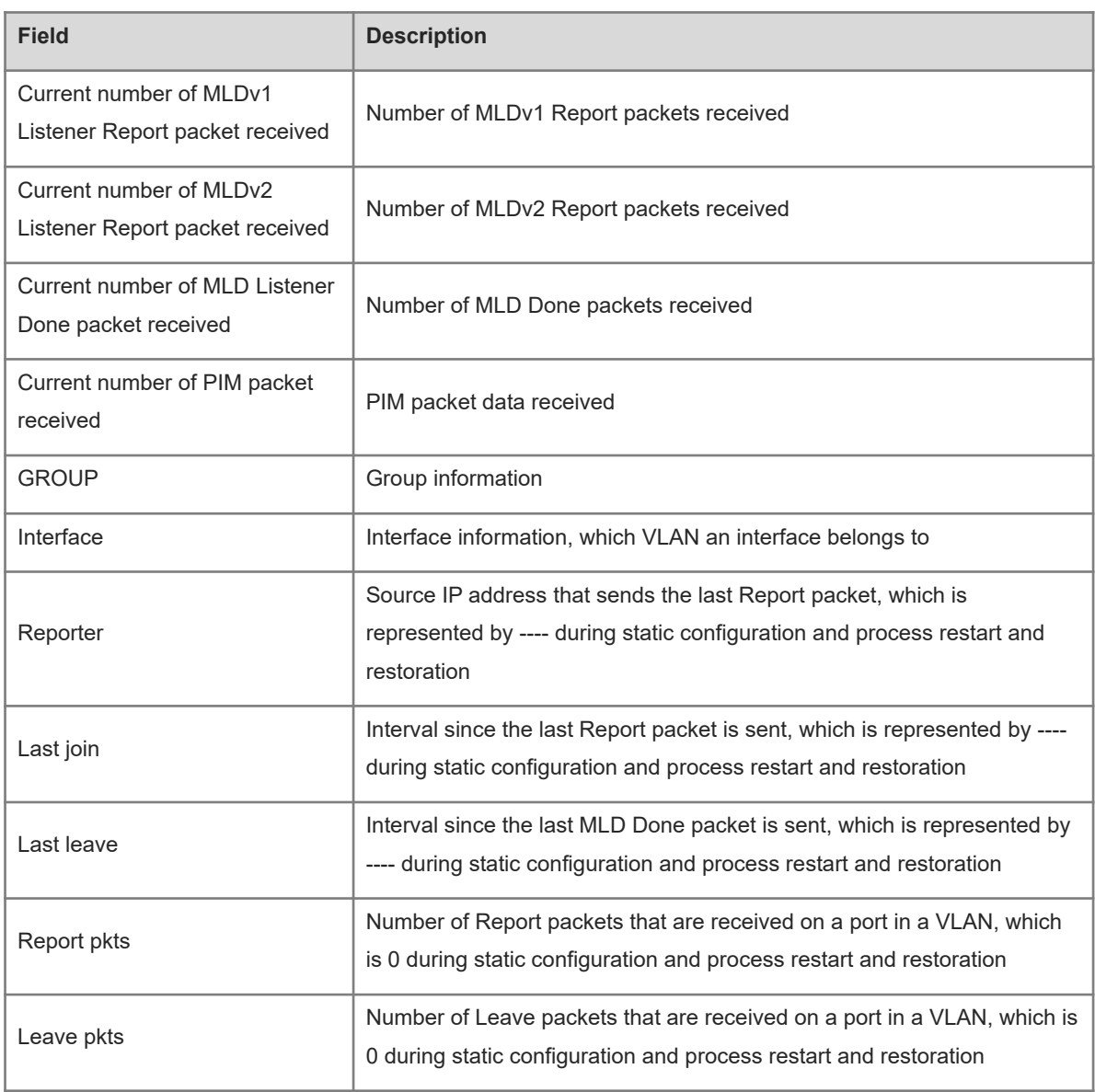

# **Notifications**

N/A

# **Platform Description**

N/A